Helios Ventilatoren

MONTAGE- UND BETRIEBSVORSCHRIFT INSTALLATION AND OPERATING INSTRUCTIONS NOTICE DE MONTAGE ET D'UTILISATION

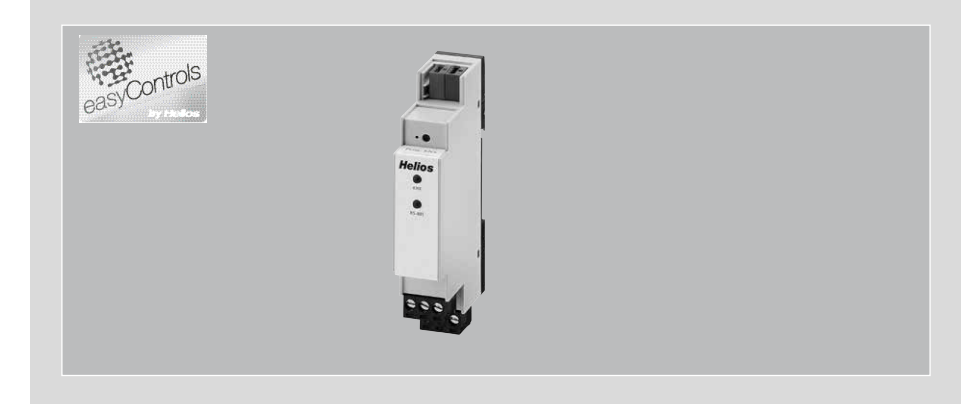

KNX-Modul KNX module Module KNX

# KWL-KNX Connect

Zum Anschluss eines KWL-Lüftungsgerätes an ein KNX-Gebäudeleitsystem For the connection of the KWL ventilation unit to a KNX central building control system

Pour le raccordement d'une centrale KWL au système domotique KNX

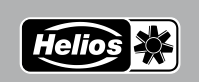

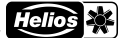

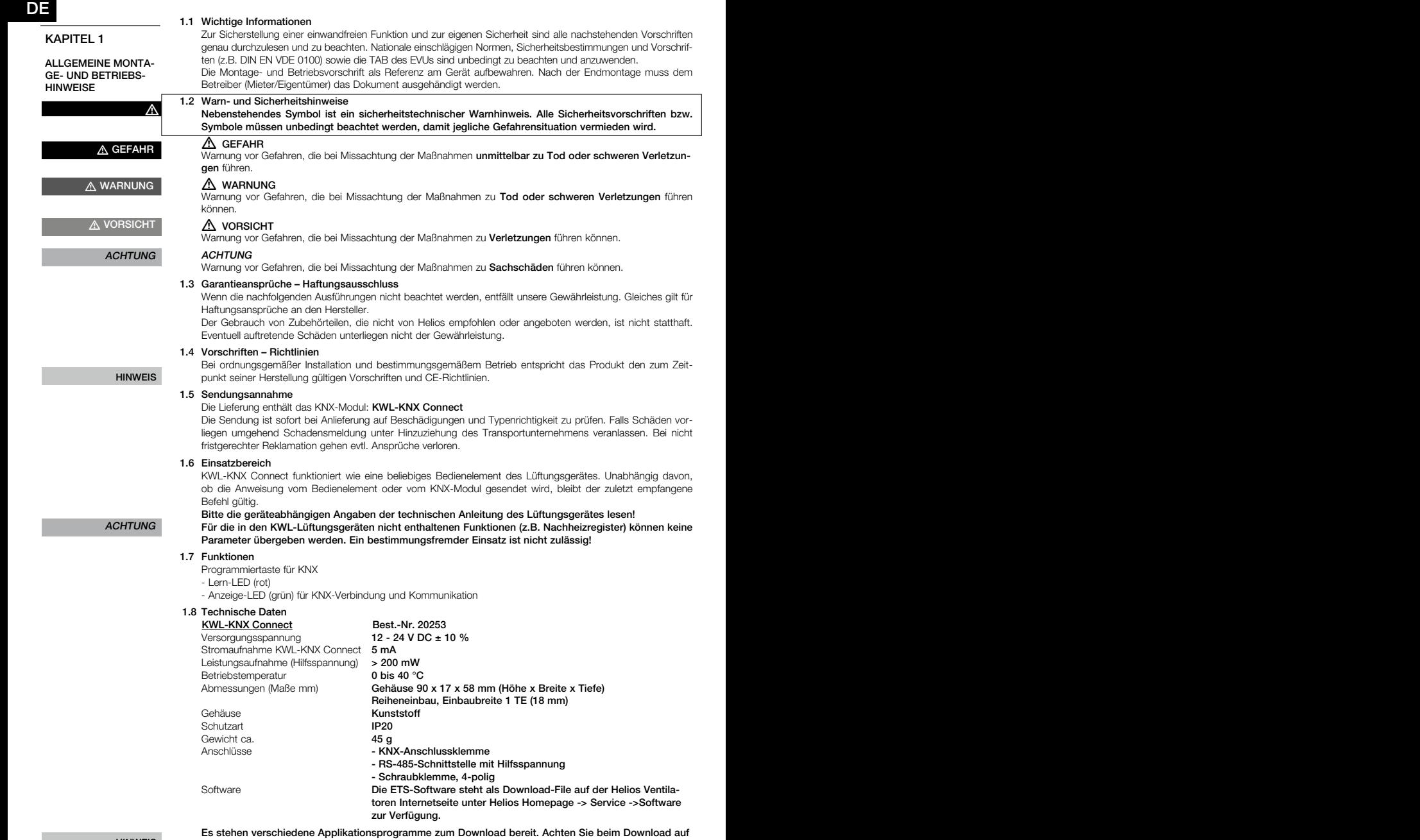

## HINWEIS

die richtige Artikelnummer des KNX-Moduls

1.9 Allgemeines

Helios Lüftungsgeräte KWL... ab easyControls 3 können mittels Zusatzmodul KWL-KNX Connect an einen KNX-Bus angeschlossen werden (s.a. Schaltplan SS-1401). Mit dem KWL-KNX Connect erhält man vom Lüftungsgerät Zustandsdaten wie z.B. den Status der Ventilatoren oder auch Ablesewerte von z.B. Temperaturfühlern und

de la provincia de la provincia de la provincia de la provincia de la provincia de la provincia de la provinci

# KAPITEL 2

#### EINBAU/MONTAGE

Kohlendioxid-Fühlern. Des Weiteren kann das Lüftungsgerät in verschiedene Betriebsprofile geschaltet werden.

#### 2.1 Einbau/Montage

Das KWL-KNX Connect ist für die Hutschienenmontage im Schaltschrank vorgesehen. Die Verkabelung zwischen KWL-Lüftungsgerät und Modul wird z.B. mit einem JY(ST)Y 2x2x0.6 mm² + 0.5 mm² -Kabel hergestellt.

#### 2.2 Elektrischer Anschluss

**A** Vor allen Wartungs- und Installationsarbeiten ist das Gerät allpolig vom Netz zu trennen! Der elektrische Anschluss darf nur von einer autorisierten Elektrofachkraft entsprechend den Anschlussplänen ausgeführt werden. Siehe Schaltplan Kap. 2.2 in der französischen Anleitung. M WARNUNG ausgeführt werd

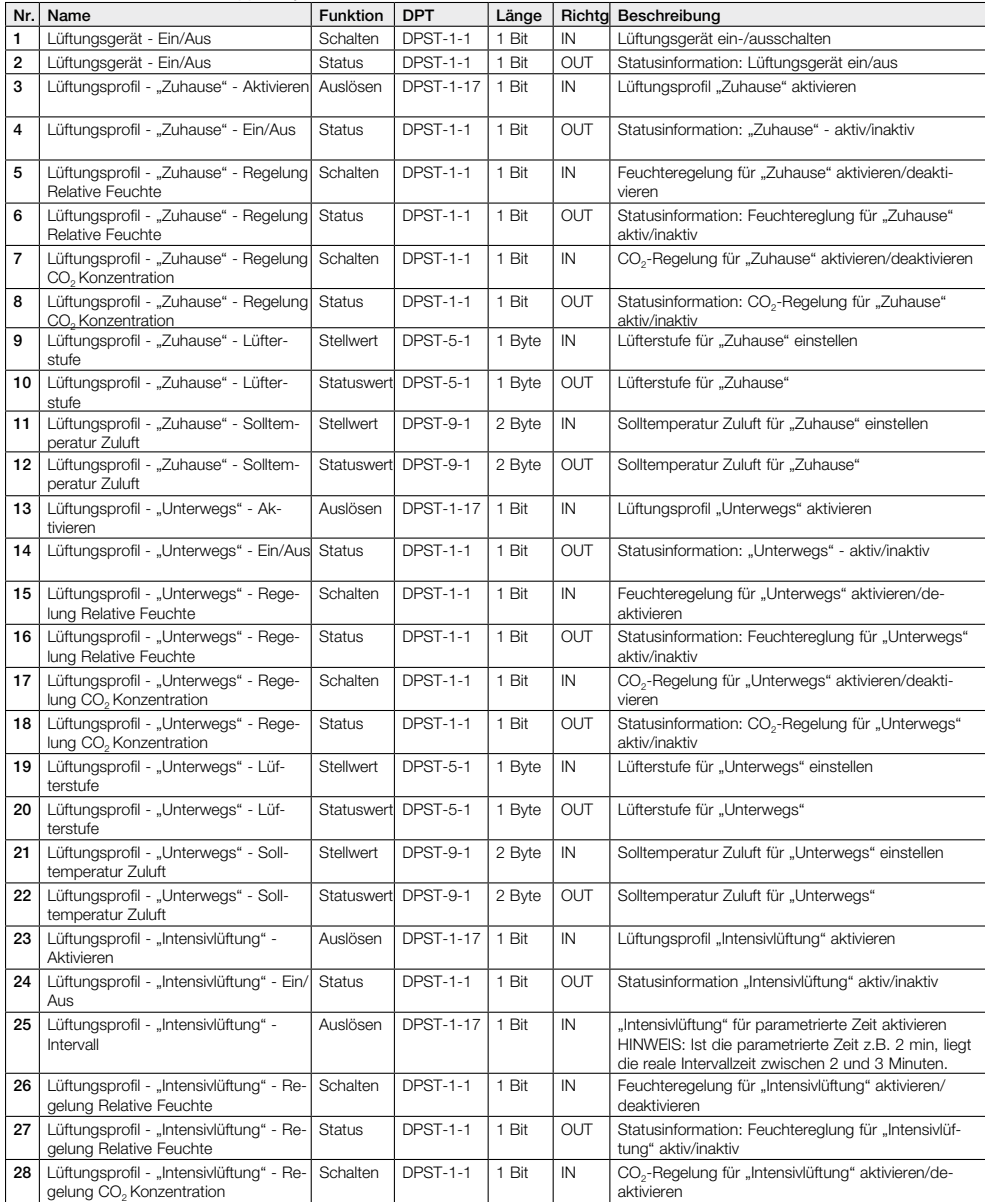

# Montage- und Betriebsvorschrift<br>
KNX-Modul KWL-KNX Connect

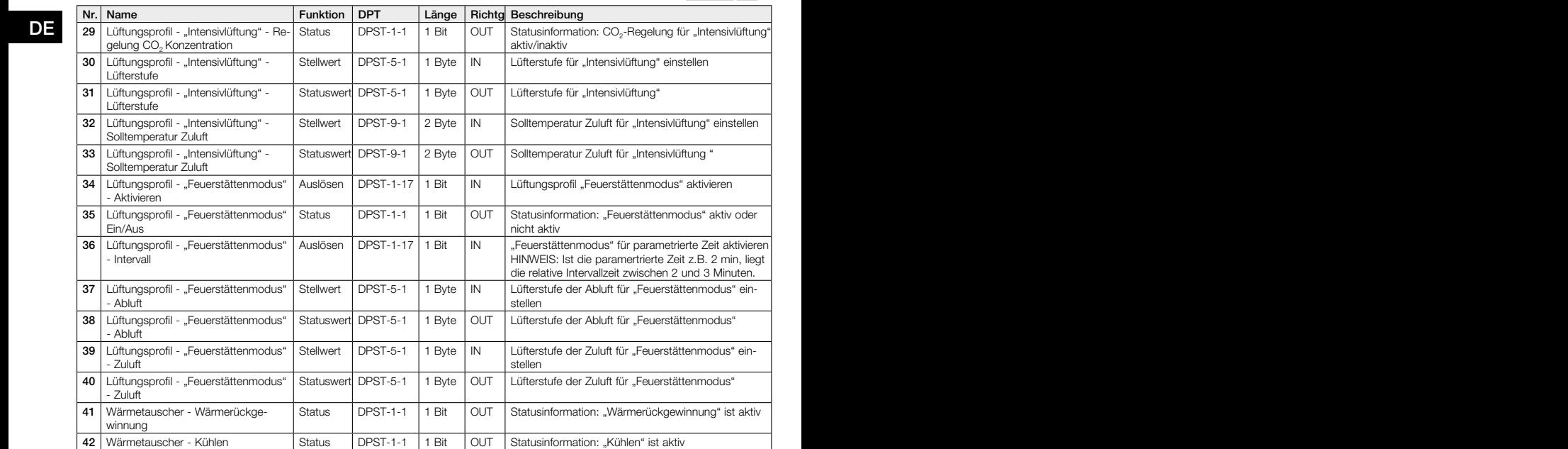

ģ.

Helio

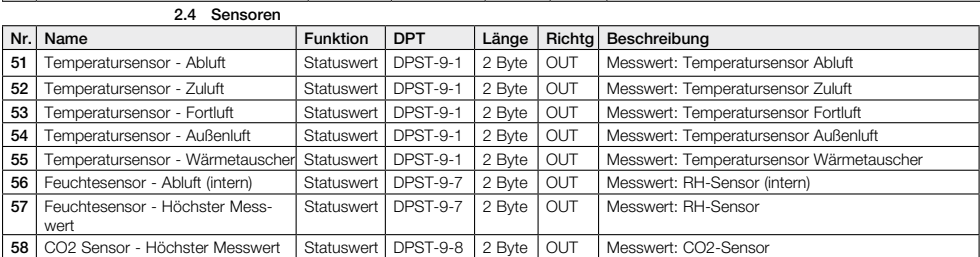

43 Wärmetauscher - Bypass Status DPST-1-1 1 Bit OUT Statusinformation: "Bypass" ist aktiv

2.5 Wartung

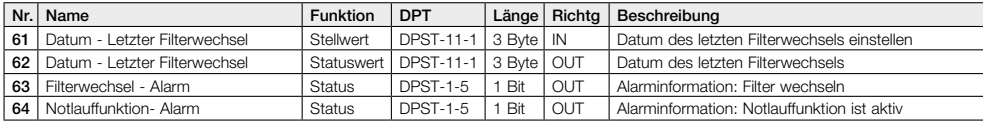

2.6 Parameter

**HINWEIS** 2.6 Parameter<br>Die fett markierten Werte sind die Werte der Werkseinstellung.

![](_page_3_Picture_694.jpeg)

![](_page_4_Picture_2.jpeg)

![](_page_4_Picture_325.jpeg)

#### Various application programmes are available to download. When downloading, please make sure that you select the correct KNX module reference number

#### 1.9 General information

Helios ventilation units KWL... from easyControls 3 onwards can be connected to a KNX bus via additional module KWL-KNX Connect (see also wiring diagram SS-1401). The KWL-KNX Connect provides condition data from the ventilation unit, such as the status of the fans or readings from temperature sensors and carbon dioxide sensors. Furthermore, the ventilation unit can be activated in different operating modes.

٦

#### EN EN 2.1 Installation/assembly

# CHAPTER 2

# INSTALLATION/ ASSEMBLY

m WARNING

The KWL-KNC Connect is intended fr top hat rail mounting in the switch cabinet. E.g. a JY(ST) Y 2x2x0.6 mm<sup>2</sup> +0.5 mm2 cable is used for the cabling between the KWL ventilation unit and module.

## 2.2 Electrical connection

 $\triangle$  The unit must be isolated from the mains power supply before all maintenance and installation  $\overline{w}$  work! The electrical connection may only be carried out by an authorised electrician according to the connection diagrams. See wiring diagram chap. 2.2 in the French manual.

2.3 Group objects

![](_page_5_Picture_665.jpeg)

![](_page_6_Picture_675.jpeg)

Helic

2.4 Sensors

![](_page_6_Picture_676.jpeg)

![](_page_6_Picture_677.jpeg)

![](_page_6_Picture_678.jpeg)

![](_page_6_Picture_679.jpeg)

NOTE 2.6 Parameters<br>The values printed in **bold** are the factory setting values.

![](_page_6_Picture_680.jpeg)

![](_page_7_Picture_2.jpeg)

![](_page_7_Picture_347.jpeg)

Les centrales KWL Helios... à partir d'easyControls 3 peuvent être raccordées à un bus KNX à l'aide du module KWL-KNX Connect (voir le schéma de raccordement SS-1401). Le module KWL-KNX Connect indique l'état de fonctionnement de la centrale (statut des ventilateurs) ou les valeurs des sondes de température, de monoxyde de carbone, etc. De plus, les centrales peuvent être connectées sur différents modes de fonctionnement.

# CHAPITRE 2

FR FR

INSTALLATION/MON-TAGE

## 2.1 Installation/Montage

Le KWL-KNX Connect est conçu pour un montage sur rail en armoire. Le raccordement entre la centrale KWL et le module peut se faire avec un câble JY(ST)Y 2x2x0.6 mm² + 0.5 mm².

#### 2.2 Raccordement électrique

# A AVERTISSEMENT

 $\Lambda$  Avant tous travaux d'entretien et d'installation, mettre l'appareil hors tension ! Le raccordement électrique ne doit être effectué que par électricien certifié et selon les schémas de raccordement de la présente notice.

#### Schéma de raccordement SS-1401

![](_page_8_Figure_12.jpeg)

![](_page_9_Picture_2.jpeg)

#### FR and the contract of the contract of the contract of the contract of the contract of the contract of the contract of the contract of the contract of the contract of the contract of the contract of the contract of the con 2.3 Groupes d'objets

![](_page_9_Picture_701.jpeg)

# Notice de montage et d'utilisation<br>
Module KNX KWL-KNX Connect

![](_page_10_Picture_2.jpeg)

![](_page_10_Picture_614.jpeg)

![](_page_10_Picture_615.jpeg)

# 2.5 Maintenance

![](_page_10_Picture_616.jpeg)

![](_page_11_Picture_2.jpeg)

FR FREE IN THE STATE OF THE STATE OF THE STATE OF THE STATE OF THE STATE OF THE STATE OF THE STATE OF THE STATE OF THE STATE OF THE STATE OF THE STATE OF THE STATE OF THE STATE OF THE STATE OF THE STATE OF THE STATE OF THE

#### 2.6 Paramètre

REMARQUE Les valeurs indiquées en gras sont les valeurs de réglage d'usine.

![](_page_11_Picture_232.jpeg)

![](_page_11_Picture_233.jpeg)

- A HELIOS Ventilatoren · Postfach 854 · Siemensstraße 15 · 6023 Innsbruck
- D HELIOS Ventilatoren GmbH + Co KG · Lupfenstraße 8 · 78056 VS-Schwenningen F HELIOS Ventilateurs · Le Carré des Aviateurs · 157 avenue Charles Floquet · 93155 Le Blanc Mesnil Cedex<br>CH HELIOS Ventilatoren AG · Tannstraße 4 GB HELIOS Ventilation Systems Ltd. · 5 Crown Gate · Wyncolls Road · Severalls Industrial Park · Colchester · Essex · CO4 9HZ

Service und Information<br>
D HELIOS Ventilatoren GmbH + Co KG · Lupfenstraße 8 · 78056 VS-Schwenningen